## Digitalarkivet: Søk i lensmannens dødsfallsprotokoll

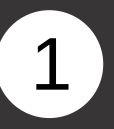

Gå til [media.digitalarkivet.no](http://media.digitalarkivet.no/) og velg Bla i skiftemateriale

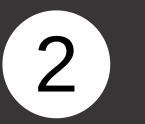

Velg ønsket kommune, år fom og tom. Fyll inn Dødsfallsprotokoll under kildetype. Ikke glem å trykke Søk når du er ferdig

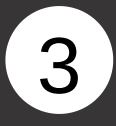

## Finn ønsket dødsfallsprotokoll og velg så Innhold.

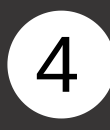

Klikk deg inn via lenken til høyre for det årstallet du vil lete i.

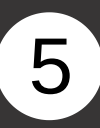

Du kan bla deg frem og tilbake ved å trykke på piltastene.

## Lov og rett

Rettergangsmateriale

Her finner du rettsprotokoller fra by- og bygdeting, som er forløperne til dagens tingretter, samt fra høyere rettsinstanser som Høyesterett og forløperne ti Høyesterett.

Her finner du offentlige arveskifter, i hovedsak fra sorenskriver- og byfogdarkivene.<br>Fra slutten av 1800-tallet finner du dødsfallsprotokoller. Disse er fritt tilgjengelige til og med 1934.

**Bla i skifte** 

Skiftemateriale

Kommune (1947-inndeling) @  $\times$  1247 Askøy Kildetype <sup>@</sup> × Dødsfallsprotokoll F.o.m år @ T.o.m år $\ddot{\mathbf{e}}$ 1925 1930 Fritekstsøk @ Nullstill Q Søk Velg et annet søk

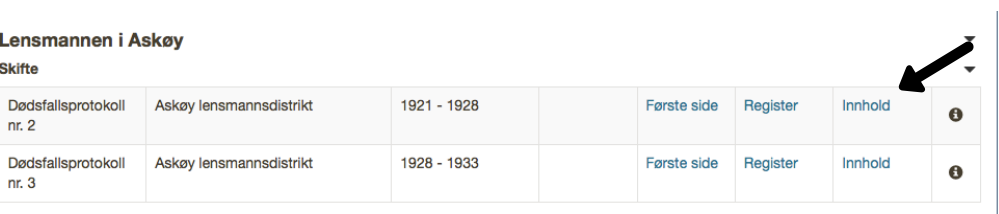

## Lensmannen i Askøy

s

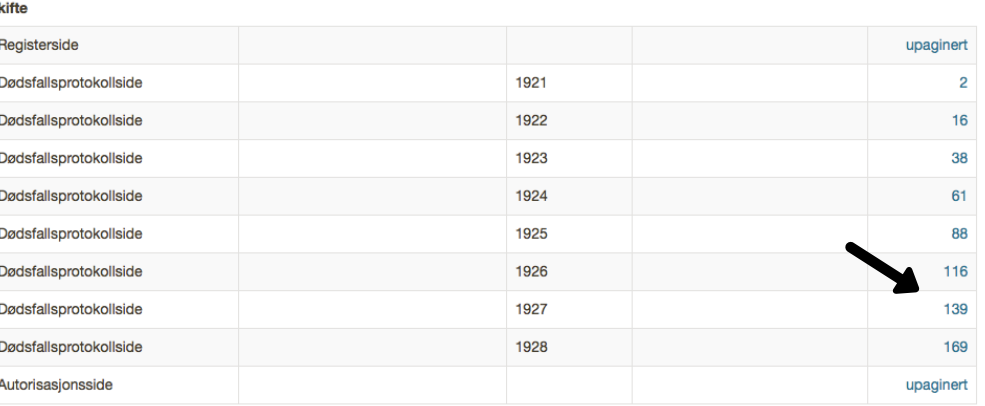

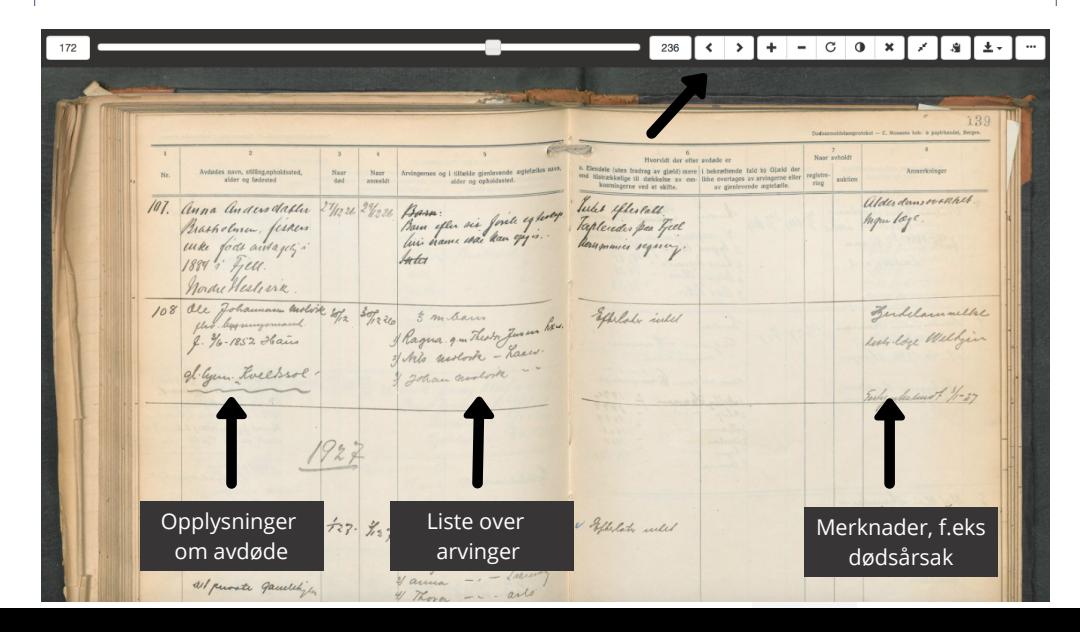